## PASSO-A-PASSO PARA REDIRECIONAMENTO **DE CHAMADAS NO SISTEMA DE<br>COMUNICAÇÃO INTEGRADA - SCI/UNB -WEBEX**

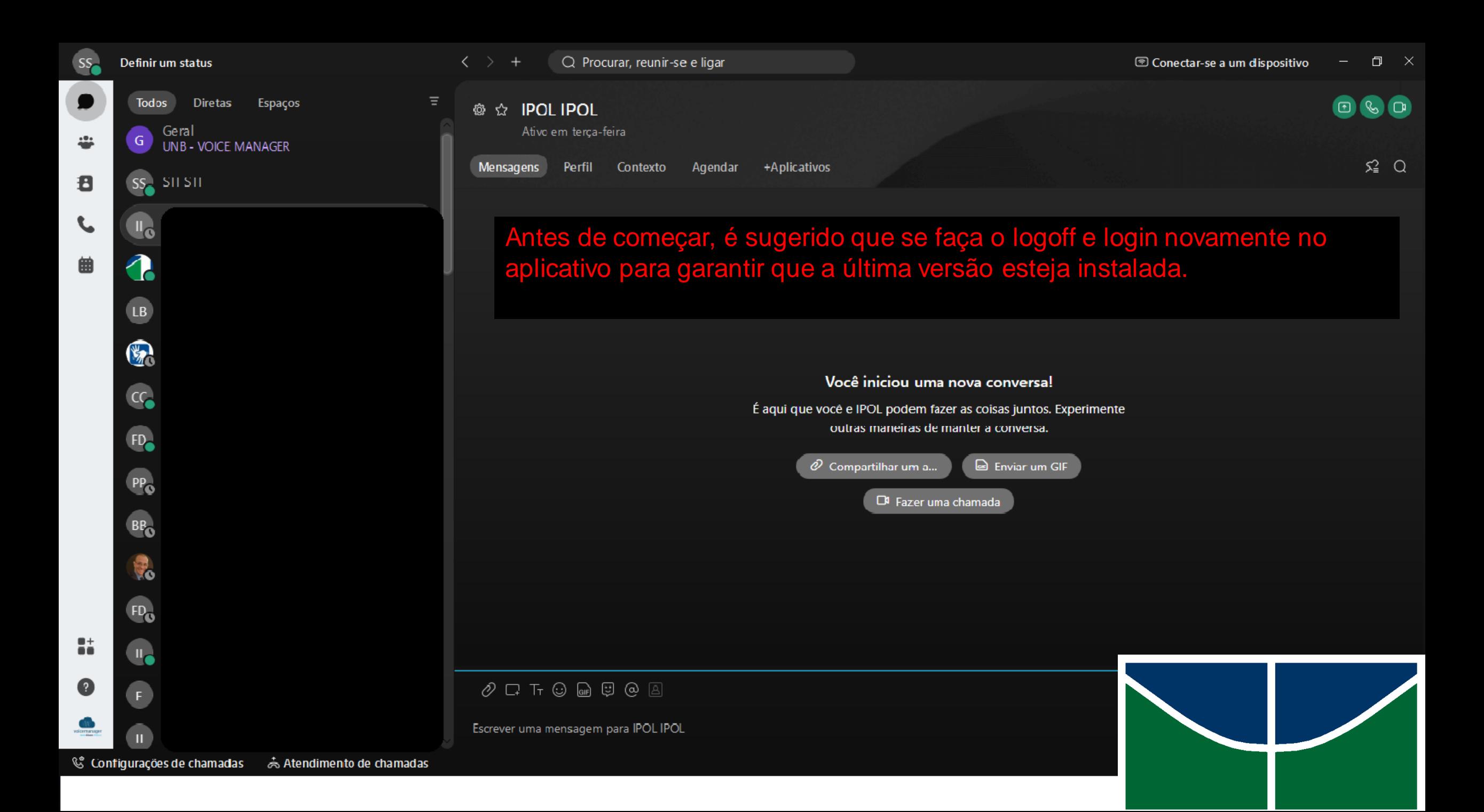

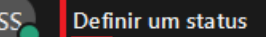

 $+$ 

## Criar um espaço

1. Clicar no ícone no canto superior esquerdo; 2. Clicar em "Finalizar" sessão e confirmar; 3. Abra o aplicativo e faça login novamente.

Fechar

Criar

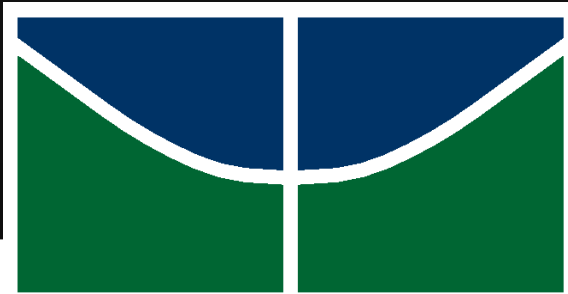

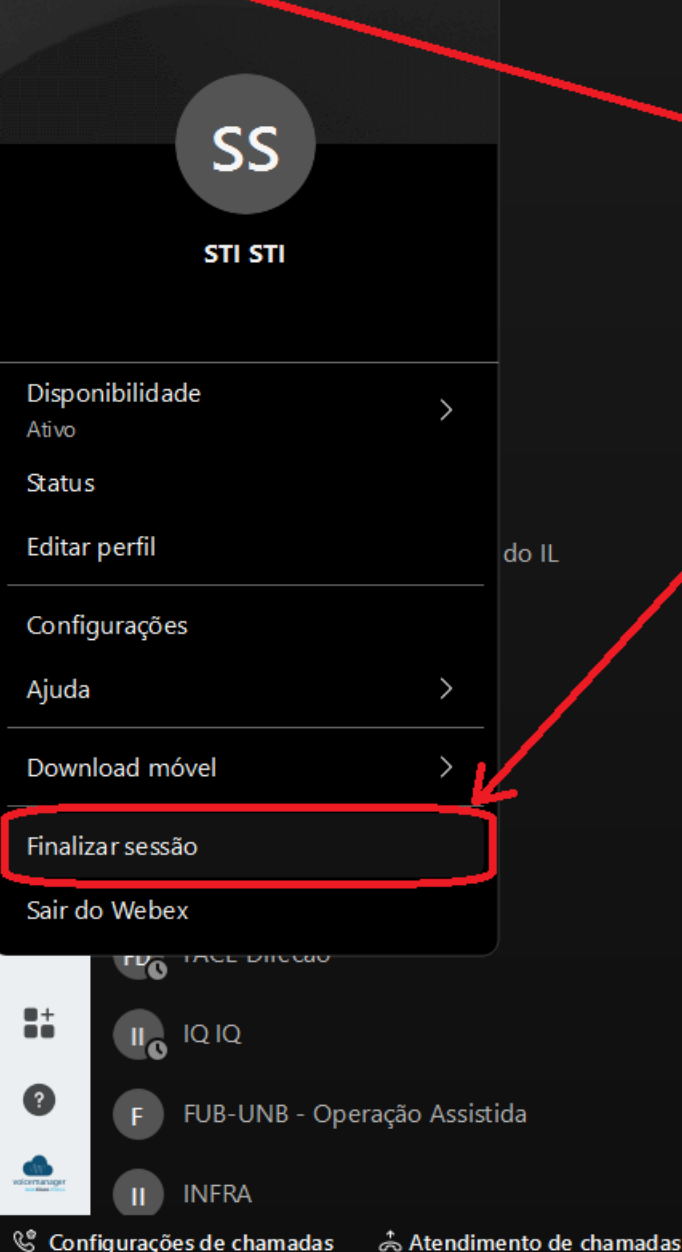

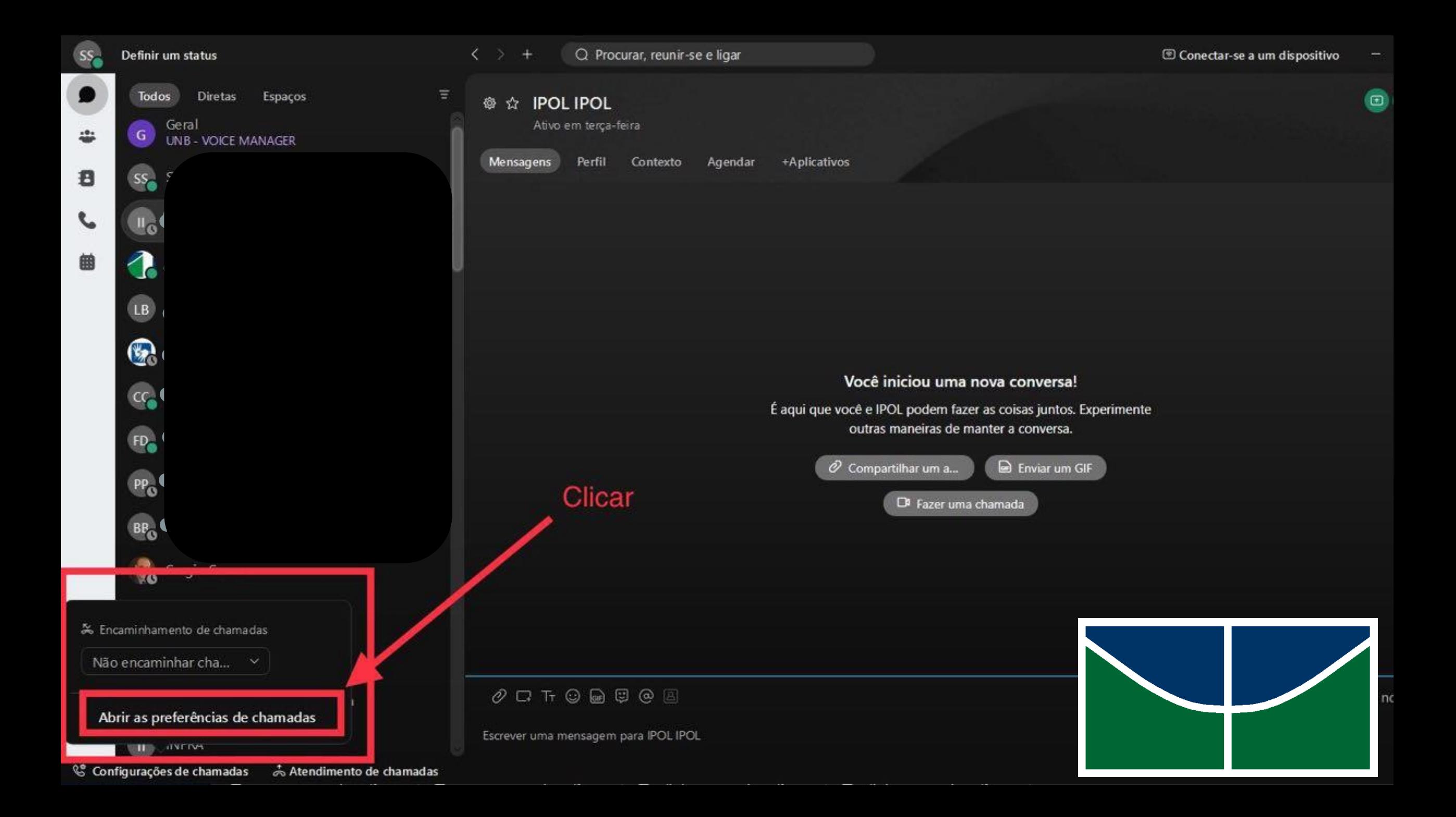

Geral

**Diretas** 

Todos

G

SS<sub>o</sub> ST<sub>3</sub>

<u>llo</u>

LB

 $\, \mathbb{R} \,$ 

 $cc_{\bullet}$ 

 $FD_{\oplus}$ 

PP<sub>O</sub>

BR<sub>O</sub>

₿

 $FD_0$ 

‼6

 $F_{\perp}$ 

 $\mathbf{H}$ 

 $\leftarrow$  > + Q Procurar, reunir-se e ligar

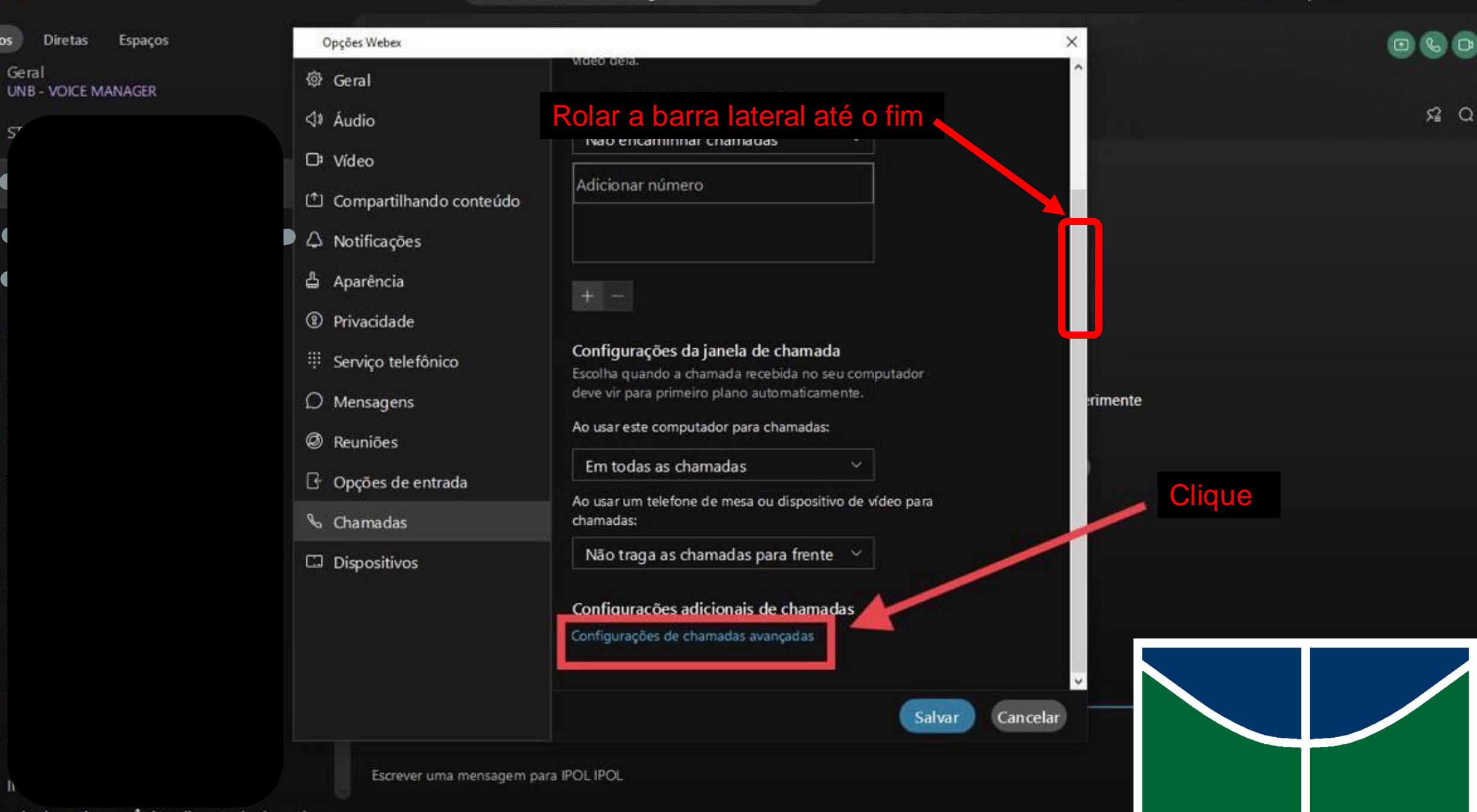

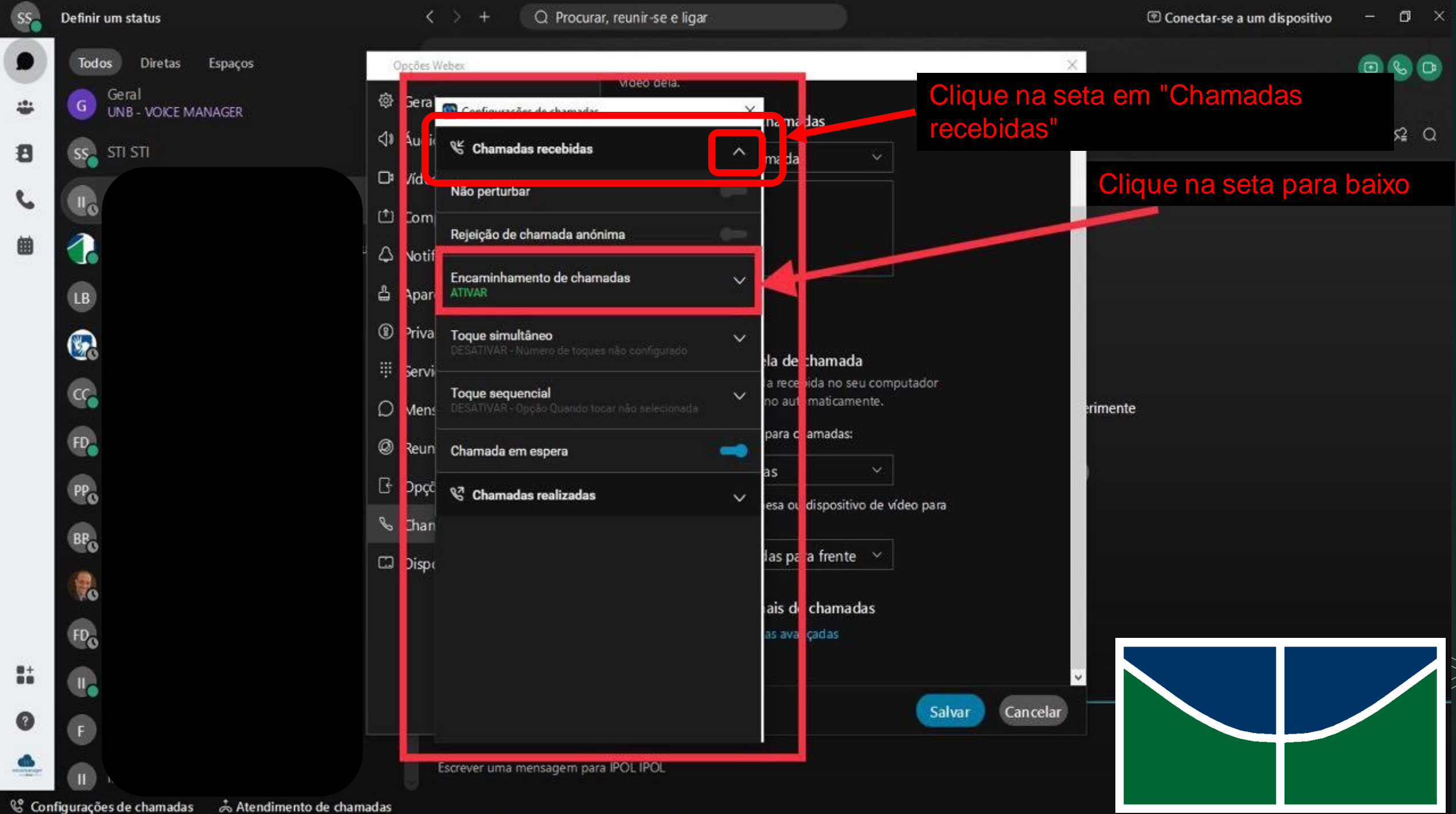

Espaços

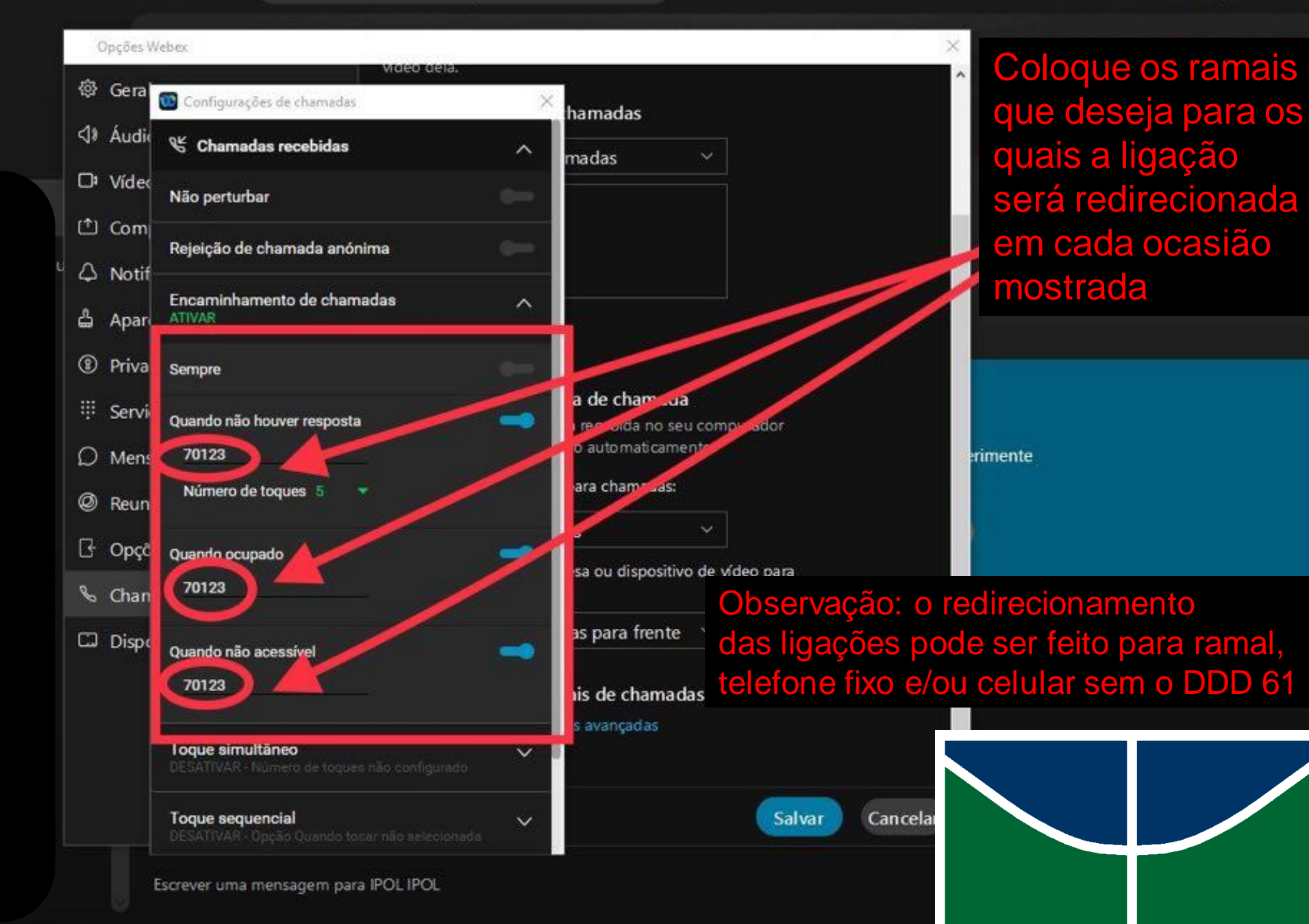

<sup>8</sup> Configurações de chamadas

 $\zeta \rightarrow$ 

 $+$ 

Q Procurar, reunir-se e ligar